"Apoyos a la Ciencia de Frontera: Fortalecimiento y Mantenimiento de Infraestructuras de Investigación de Uso Común y Capacitación Técnica 2021"

GUÍA PARA FIRMA DE CARTA POSTULACIÓN

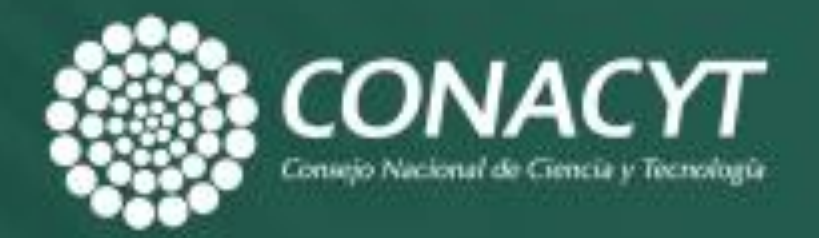

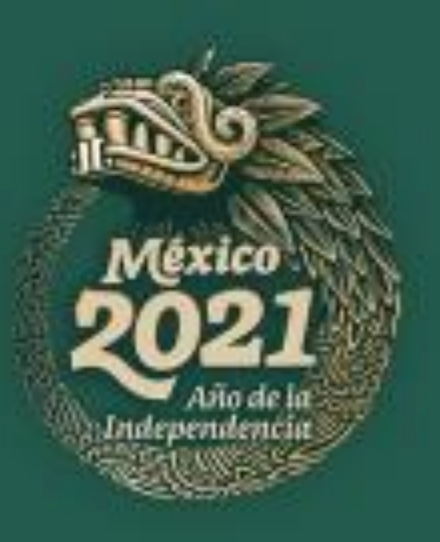

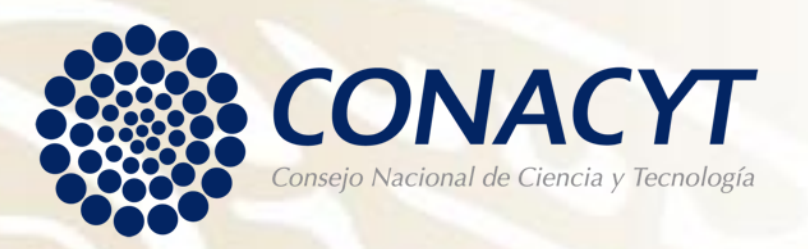

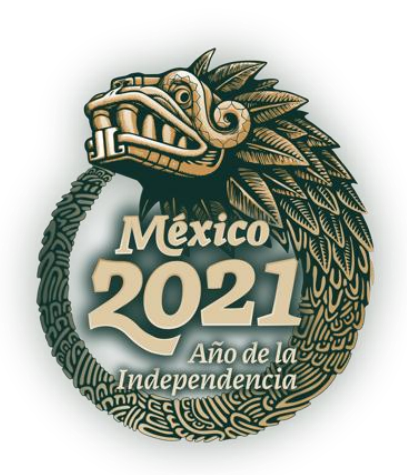

# Orientar al Representante Legal de las instituciones participantes en la firma de la carta postulación.

**OBJETIVO**

<sup>"</sup> Apoyos a la Ciencia de Frontera: Fortalecimiento y Mantenimiento de Infraestructuras de Investigación de Uso Común y Capacitación Técnica 2021"

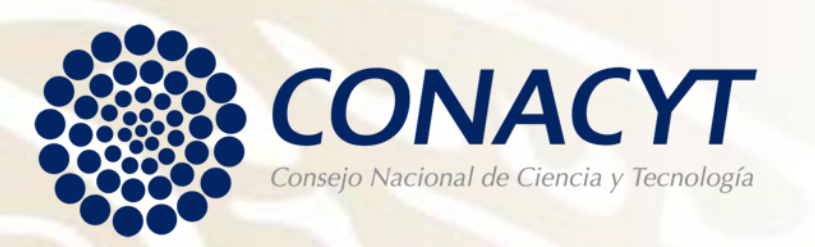

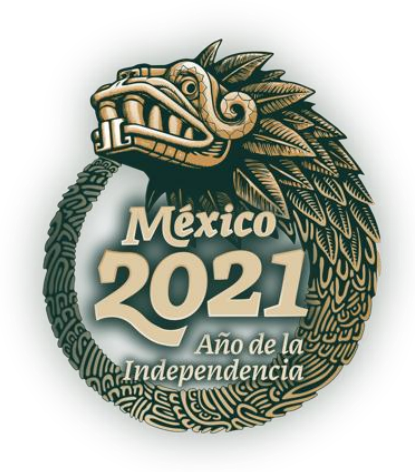

# **RECOMENDACIONES**

 $\triangleright$  Se le invita a leer detenidamente el numeral 4.2 Solicitud, de los **Términos de Referencia de la Convocatoria**, ya que contiene información importante que deberá considerar.

El sistema de captura de propuestas esta programada para que c i e r r e a u t o m á t i c a m e n t e e l d í a **3 0 d e a b r i l d e 2 0 2 1 , a l a s 1 4 : 0 0 h o r a s d e l C e n t r o d e M é x i c o .**

El Sistema People Soft tiene un mejor funcionamiento en los siguientes exploradores: (IE) Internet Explorer o Firefox.

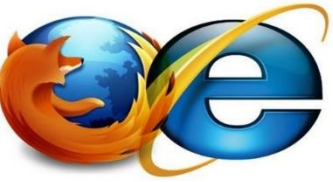

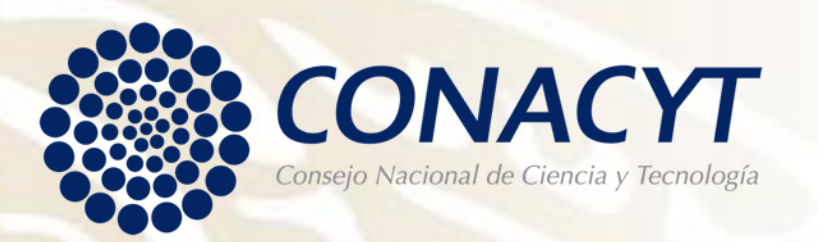

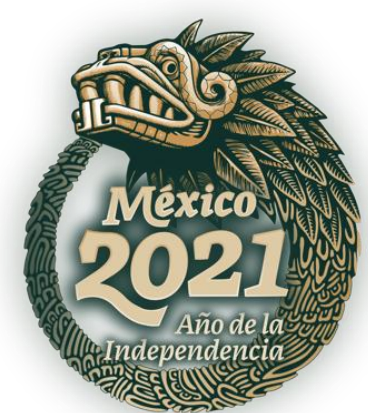

# **INGRESO AL SISTEMA PEOPLE SOFT**

# Para ingresar puede utilizar la siguiente liga

https://people.conacyt.mx/generador-viewangular/index.html?application=FONDOS#/login

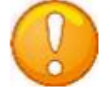

Nota: Recuerde que el sistema funciona mejor en los exploradores: (IE) Internet Explorer o Firefox.

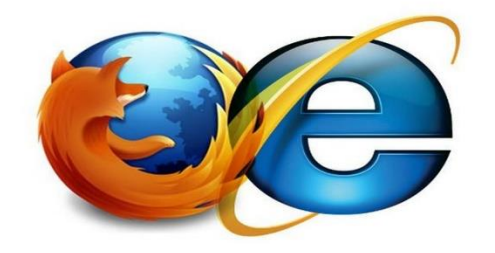

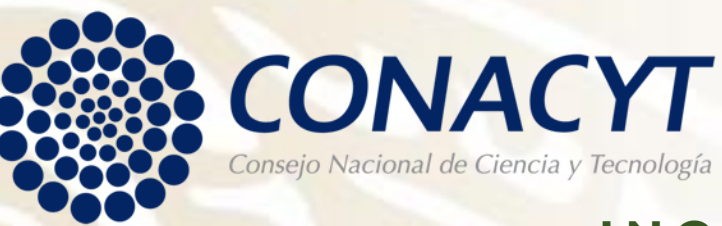

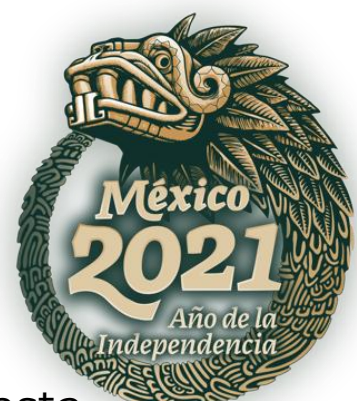

### **INGRESO AL SISTEMA PEOPLE SOFT**

**CONEXIÓN**.- Si usted ya cuenta con su ID Usuario y Contraseña, basta escribirlas en los recuadros correspondientes, seleccionar la casilla de "no soy un robot" y dar un clic con el "mouse" en el comando azul Entrar.

• **NUEVO USUARIO.-** Si usted aún no se registra como usuario de los servicios que brinda Conacyt, será necesario que seleccione "Regístrate aquí", antes de capturar su solicitud de apoyo. Desde luego esto implica que usted registre su CVU.

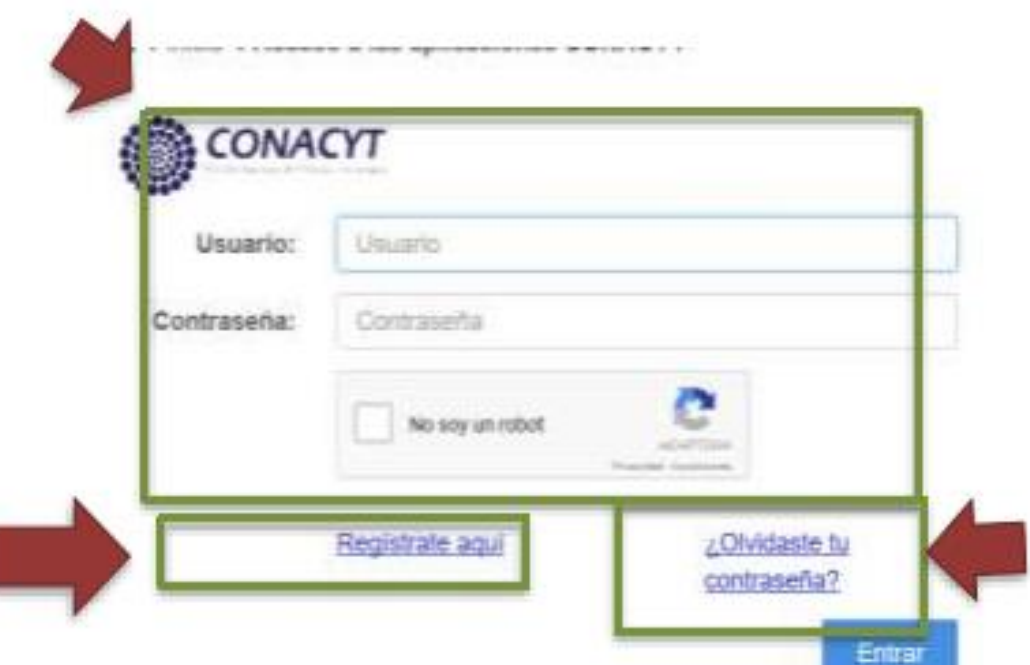

#### • **RECUPERACIÓN DE CONTRASEÑA**.

sí no recuerda su contraseña, ingrese aquí y se le proporcionará a la brevedad estas claves, con las cuales podrá ingresar al formato de captura de su solicitud.

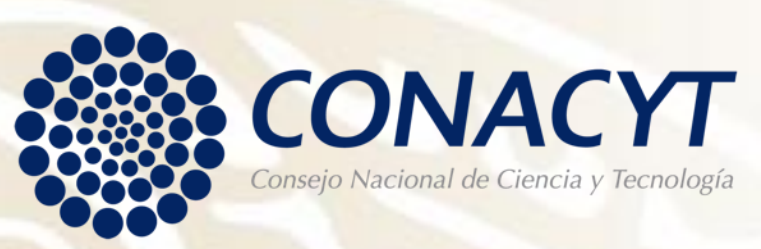

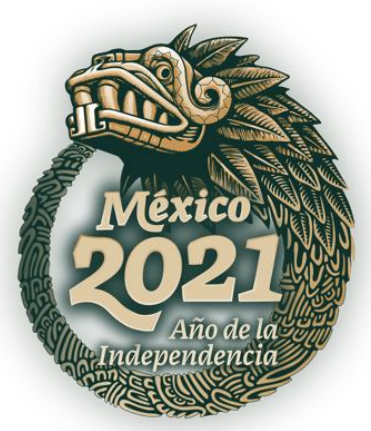

# **FIRMA DE CARTA POSTULACIÓN**

Una vez en el Sistema, seleccione en el menú de la parte superior izquierda, dando clic en "Sistema de FONDOS PROPONENTE" / "Solicitud" / "Carta de postulación".

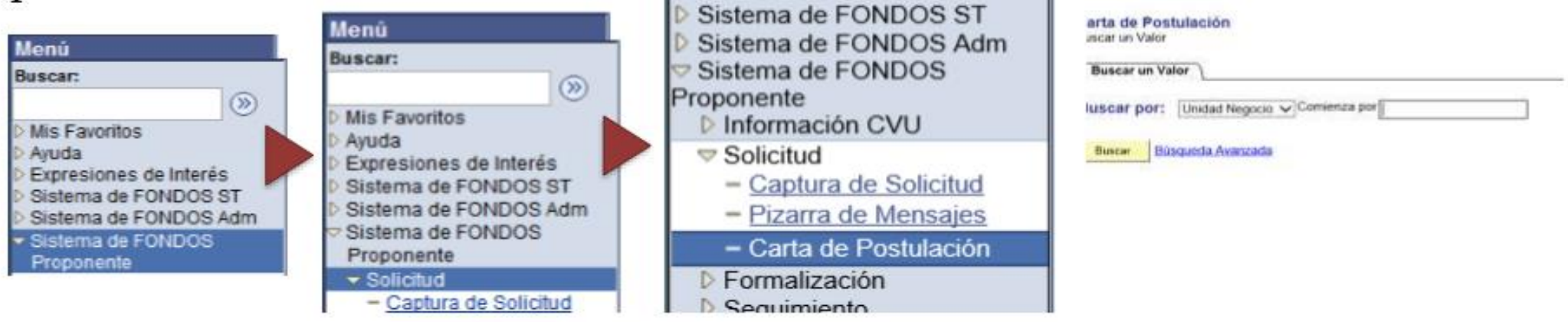

**Nota:** Seleccione en el apartado Buscar por, alguna de las siguiente opciones:

- Convocatoria. Tecleé **FOP02-2021-04** y de clic en "Buscar". Con esta opción podrá visualizar todas las carta de postulación que cuenta en esta convocatoria.
- Unidad Negocio. Teclee **FOP02** y de clic en "Buscar". A diferencia de la anterior, con esta opción podrá visualizar las propuestas que se encuentre en este programa, mismo que contiene varias convocatorias.
- Solicitud: Teclee el numero de solicitud. Puede sustituir los nueve ceros (000000000) por el símbolo de porcentaje (%).

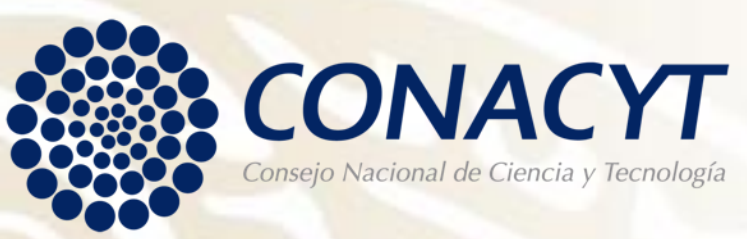

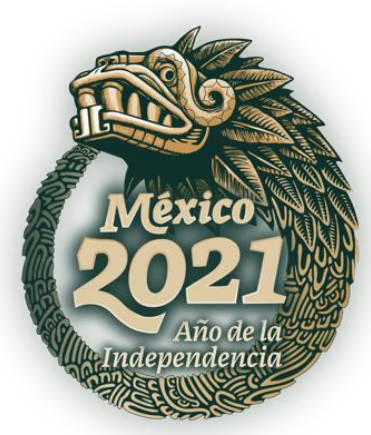

# **FIRMA DE CARTA POSTULACIÓN**

- ▶ Una vez seleccionada la carta de postulación del proyecto a firmar. Deberá ingresar su palabra Clave (Firma Electrónica registrada en el Sistema People Soft).
- ▶ Recuerde que al firmar la carta, el Sujeto de Apoyo se compromete a todos los puntos señalados en el numeral **7. Obligaciones del Beneficiario por medio de su Representante Legal y/o Responsables Técnico y Administrativo** de los Términos de Referencia de esta Convocatoria.
- · Al momento de recibir el apovo por parte del Programa, el Beneficiario se obliga a ejercerlo en los términos establecidos en el instrumento de formalización correspondiente. Convenio de Asignación de Recursos (CAR), los Lineamientos del Programa y la normatividad vigente aplicable.
- · Los recursos económicos otorgados por el Programa se ejercerán en términos del CAR correspondiente, a partir de la fecha de la suscripción de dicho instrumento jurídico, y a más tardar el 30 de noviembre del ejercicio fiscal en el que se hayan otorgado.
- · Brindar el apoyo institucional requerido para el desarrollo del proyecto y poner a disposición del/la responsable técnico/a la infraestructura y espacios existentes requeridos para el mismo.
- · Mantener actualizada su información del RENIECYT por la duración del CAR bajo el cual se hava formalizado el Apoyo. El Beneficiario deberá notificar cualquier cambio en su información a la Secretaría Administrativa y a la Secretaría Técnica correspondiente, durante la vigencia del CAR bajo el cual se hava formalizado el Apovo.
- · Comprobar la adecuada aplicación de los recursos aprobados y asignados, conforme a los términos del CAR formalizado, a los Lineamientos y a la demás normativa aplicable, y conservar durante los cinco años siguientes a la emisión de la Constancia de Conclusión Técnica y Financiera, la documentación comprobatoria del ejercicio de los recursos. Asimismo, los requerimientos que en su caso se formulen al Beneficiario durante el periodo señalado, deberán ser atendidos en un plazo no mayor a cinco días hábiles.
- · Manifestar bajo protesta de decir verdad, que la institución proponente, así como el/la responsable técnico/a y administrativo/a de la propuesta presentada carecen de adeudos económicos con el Conacyt por apoyos otorgados anteriormente a través del Programa o cualquier otro Programa o Fondo del Conacyt.
- · Manifestar bajo protesta de decir verdad que la propuesta no incurre en duplicidad de la solicitud en otros Programas del Conacyt o convocatorias.
- · Manifestar bajo protesta de decir verdad que no han sido notificados de la imposibilidad de participar en alguna convocatoria o la imposibilidad de ser susceptibles de otorgamiento de apoyo.
- · Atender las disposiciones señaladas en la Ley General de Transparencia y Acceso a la Información Pública y la Ley Federal de Transparencia y Acceso a la Información Pública, durante el proceso de selección y durante el desarrollo del Proyecto.
- · Registrar en el Catálogo Nacional de Infraestructura Científica y Tecnológica del Conacyt, los equipos adquiridos.
- · Nombrar un/a responsable administrativo/a diferente del/la responsable técnico/a de esta propuesta
- · Dedicar el personal técnico y operativo necesario para el buen funcionamiento de los equipos
- · Garantizar el mantenimiento preventivo y correctivo del equipo conforme a la normativa aplicable.
- · Capacitar al personal técnico necesario para el maneio de los equipos y accesorios adquiridos con el apoyo.
- · Impulsar la cooperación y colaboración de los grupos de investigación para la realización de investigación interinstitucional y el uso compartido del equipo.
- · El Beneficiario tendrán la obligación de integrar y resguardar por 5 (cinco) años un expediente del Provecto, así como una versión electrónica con mínimo la siguiente documentación:
- I. Propuesta del Proyecto
- II. Registro de la propuesta en la plataforma de CONACYT, o en su caso la referencia en la que se encuentran en el sistema informático.
- III. Instrumento de formalización correspondiente firmado, o en su caso de versión electrónica, los códigos de firma.
- IV. Certificado de titularidad de la cuenta bancaria mancomunada del Proyecto.
- V. Estados de la cuenta bancaria especifica del Proyecto.
- VI. En los casos en que sea cuenta productiva, la relación de los intereses generados en el transcurso del proyecto.
- VII. Copia del recibo institucional remitido para la ministración.
- VIII. Copia de la solicitud de ministración.
- IX. Oficios emitidos por los Responsables del Proyecto, Beneficiario y/o Representante legal al CONACYT, CTA o Secretarios Técnico o Administrativo, así como la respuesta que sobre ellos recaiga.
- X. Los informes técnico y financiero que el Beneficiario entregue al CONACYT, final v por etapas.
- XI. Opinión del informe final financiero emitido por el Despacho Externo o del área de auditoría interna del Beneficiario, acreditado por la Secretaría de la Función Pública.
- XII. Documentación comprobatoria del ejercicio de los recursos. Las facturas deberán cumplir con los requisitos fiscales y la normatividad vigente aplicable.

Este listado no es exhaustivo, por lo que este puede ampliarse dependiendo de la naturaleza del Provecto.

· Conocer los Lineamientos y el Manual de Procedimientos del Programa F003 "Programas Nacionales Estratégicos de Ciencia, Tecnología y Vinculación con los Sectores Social, Público y Privado", los presentes TDR, lo establecido en la Convocatoria, así como lo indicado en el CAR correspondiente y apegarse a ellos.

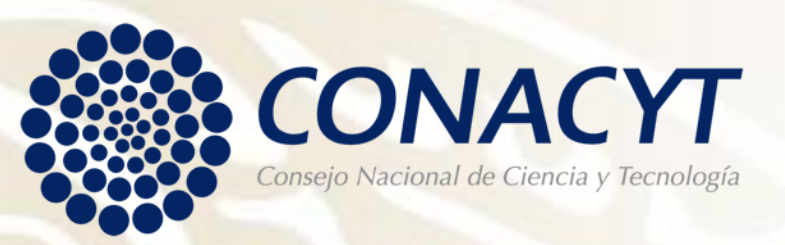

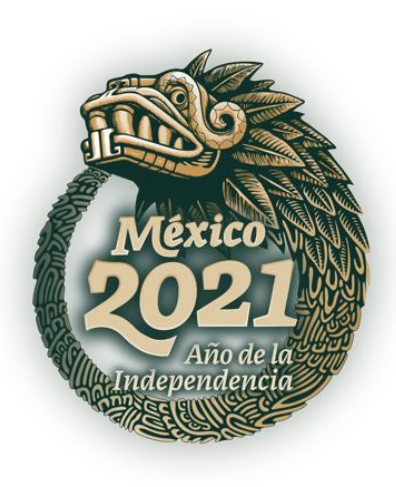

**Paso 1:** 

#### • Ingresar con su Usuario y Contraseña.

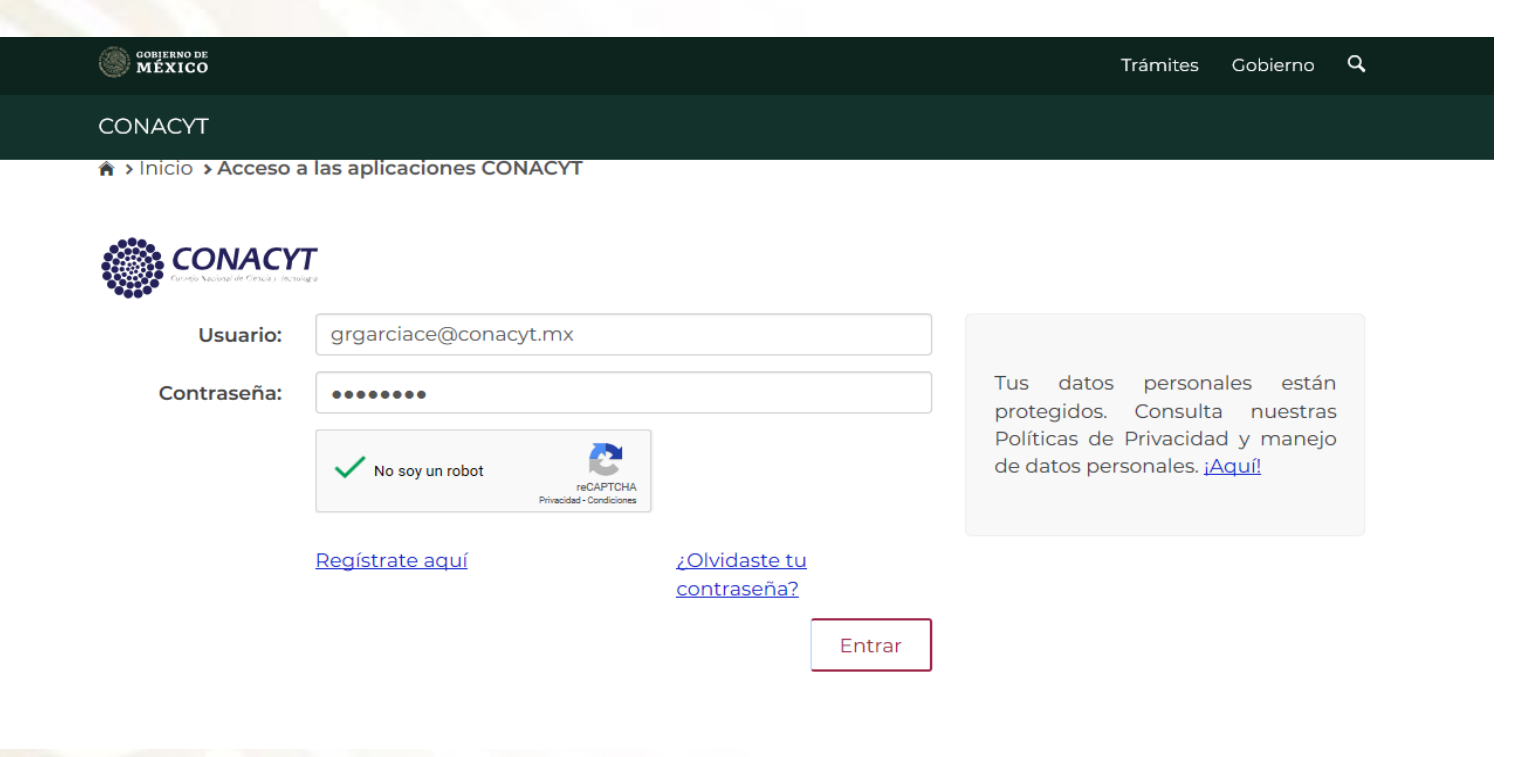

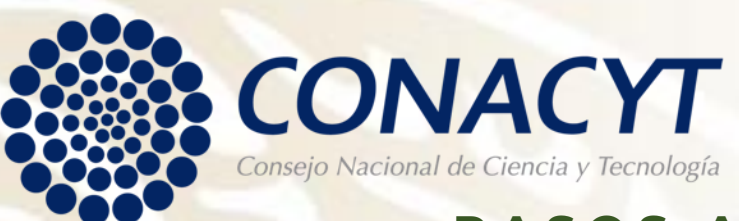

devend

#### **Paso 2:**

• Dar clic en Sistema de Fondos Proponentes.

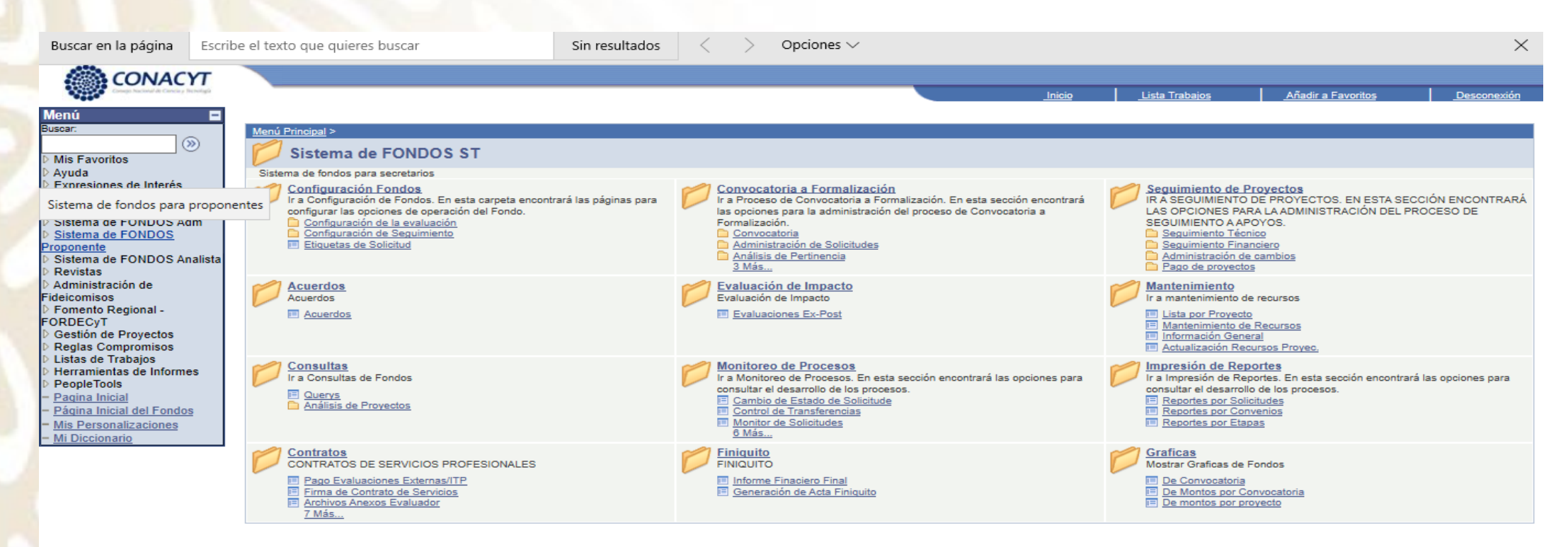

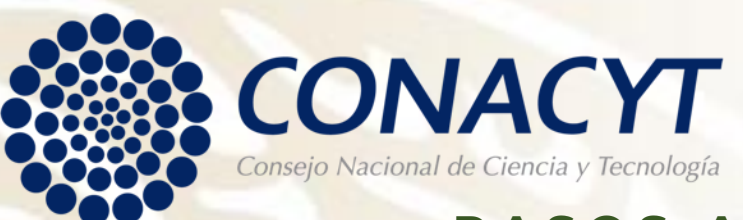

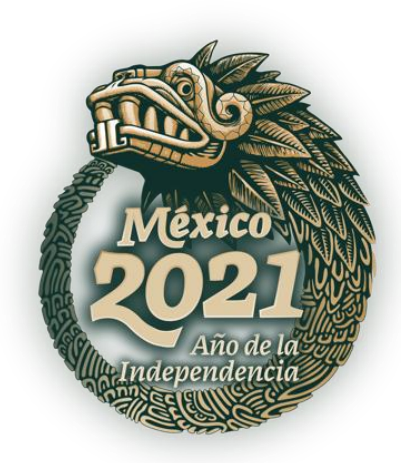

#### **Paso 3:**

## • Dar clic en Formalización.

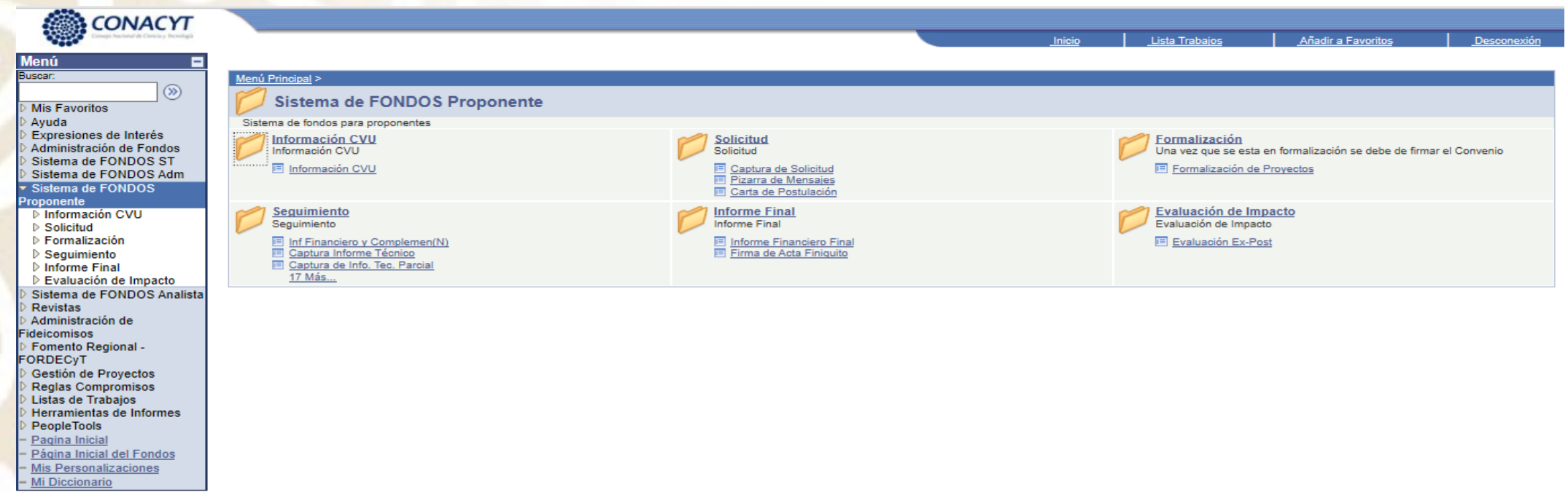

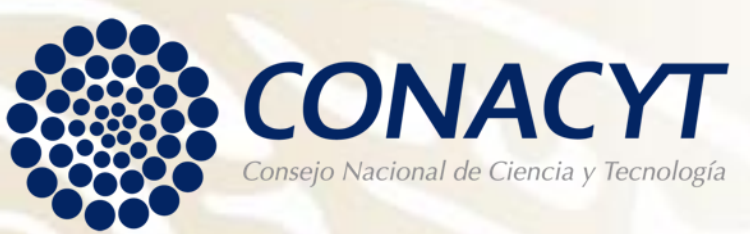

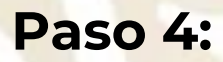

• Dar clic en Formalización de Proyectos.

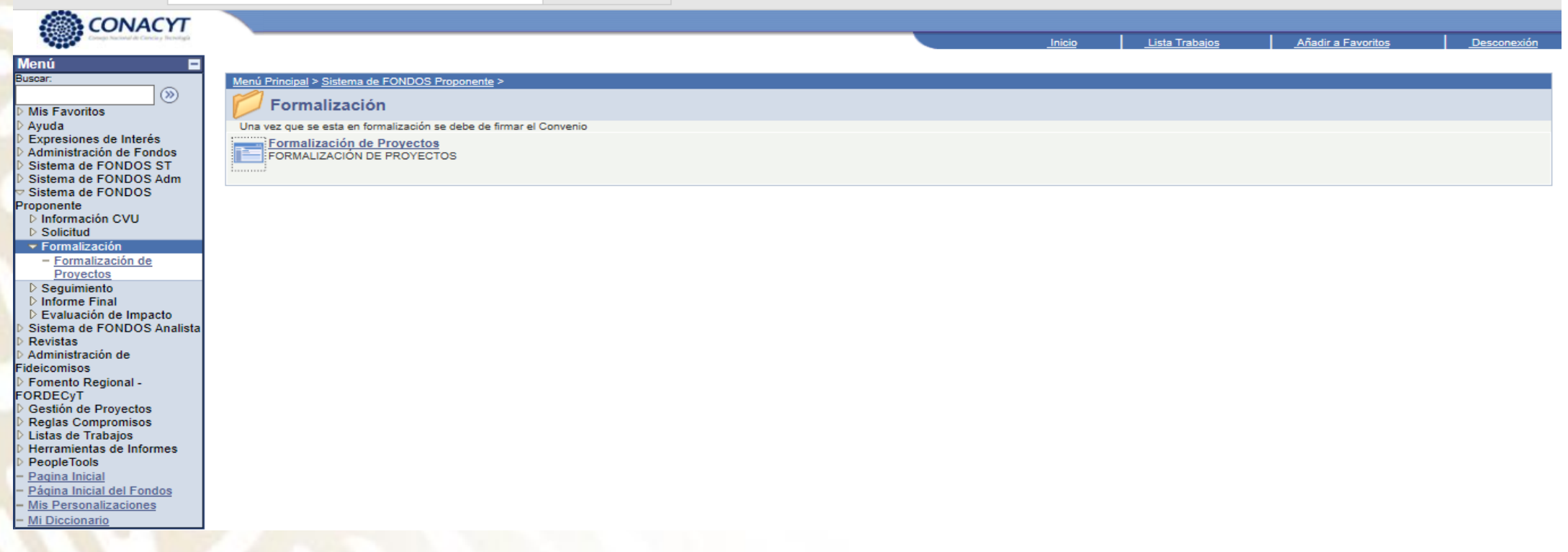

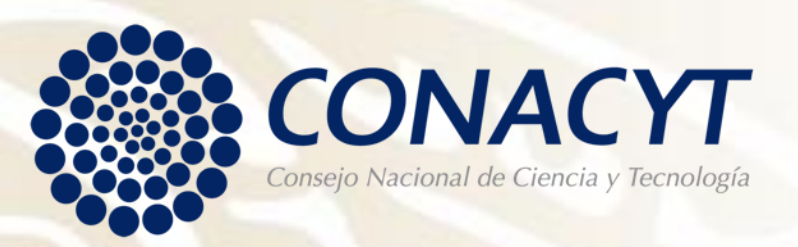

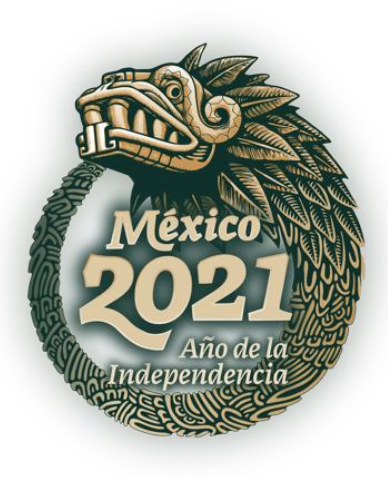

#### **Paso 5:**

#### • Dar clic en Registro de Firma Electrónica.

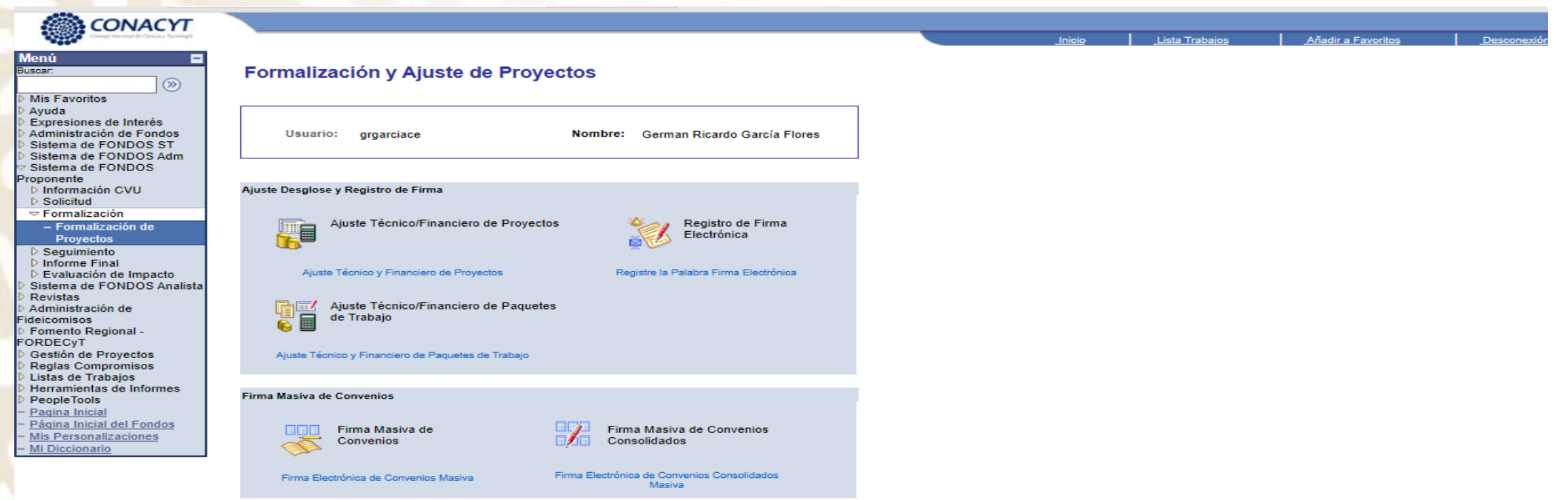

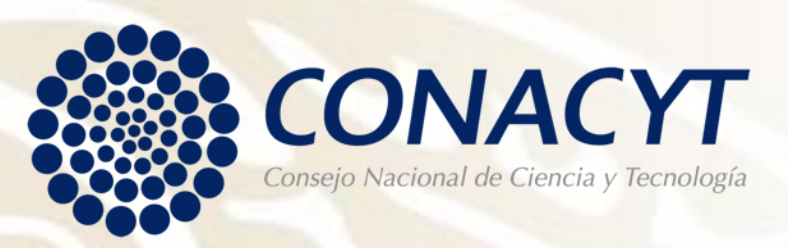

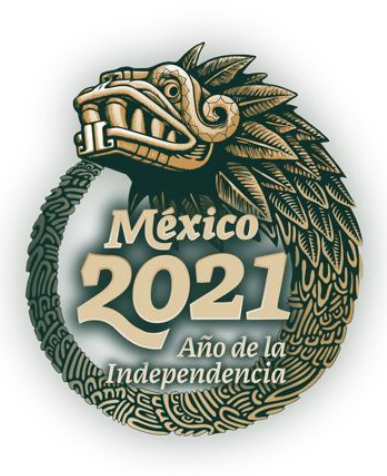

#### **Paso 6:**

• Seguir las Instrucciones del Sistema para obtener y recuperar su Firma Electrónica.

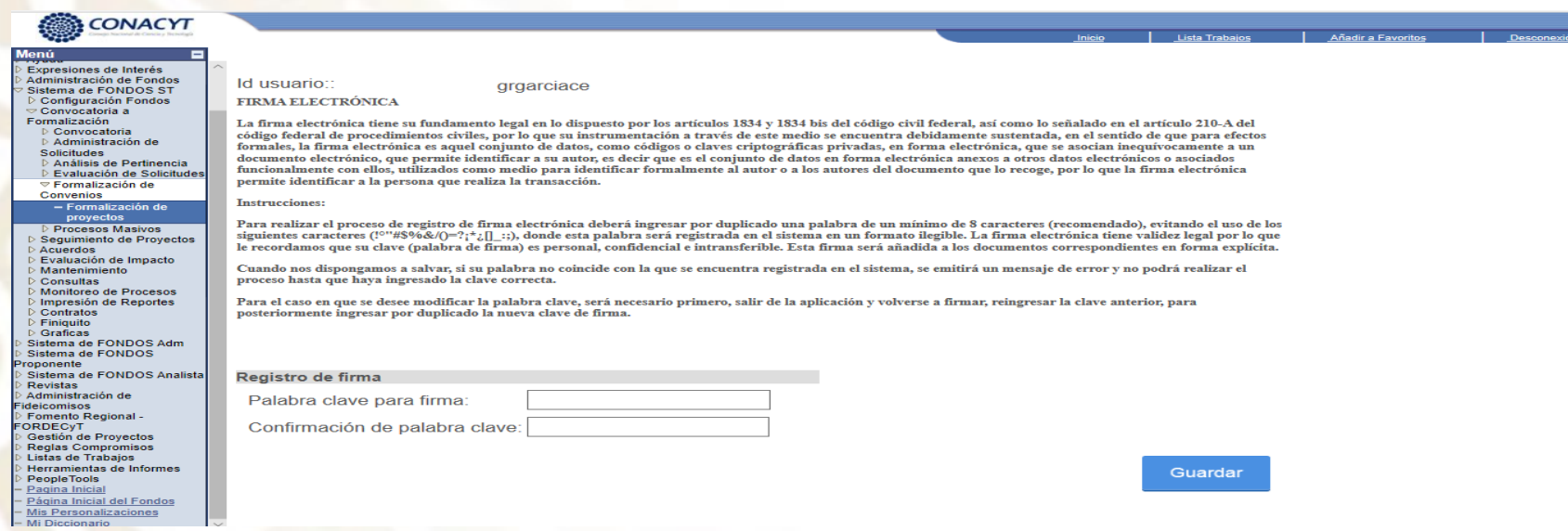

#### **CONTACTO**

**Para mayores informes, contactar en CONACYT:**

**[cdelgadom@conacyt.mx](mailto:cdelgadom@conacyt.mx) (55) 5322-7700 extensión 4070**

**[grgarciace@conacyt.mx](mailto:grgarciace@conacyt.mx) (55) 5322-7700 extensión 4088**

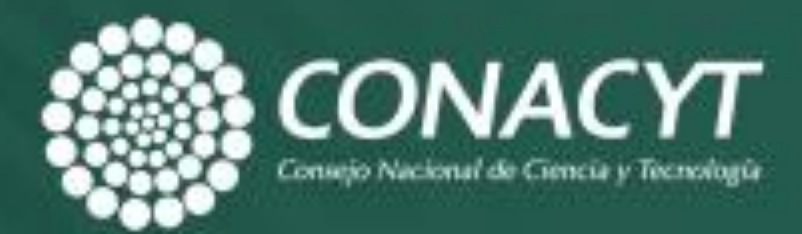

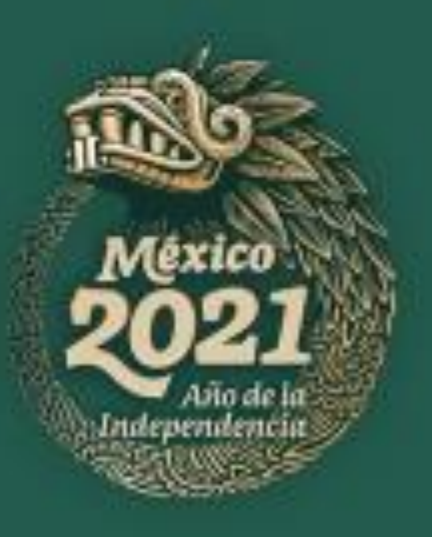